## **biblioBE.ch**

Commission des bibliothèques du canton de Berne

## **Comment changer son mot de passe ?**

**1) Cliquez sur « Login » (tout en bas sur la page, dans la partie verte)**

biblioBE.ch Contact Login

**2) Connectez-vous en indiquant votre nom d'utilisateur et votre mot de passe.**

En cas de questions ou de problèmes, vous pouvez vous adresser à la Déléguée aux bibliothèques (031 / 633 85 84 ou [support@bibliobe.ch\)](mailto:support@bibliobe.ch)

**3) Sur votre page de profil, vous pouvez modifier tous les détails, y compris votre mot de passe.**

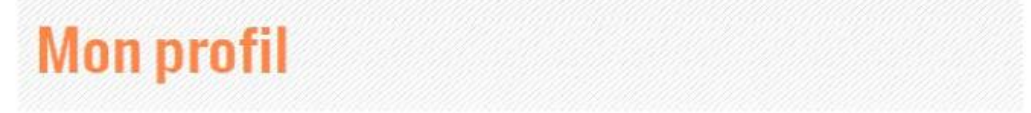

Sur votre page de profil personnelle, vous pouvez modifier tous les détails et changer votre mot de passe en tout temps.

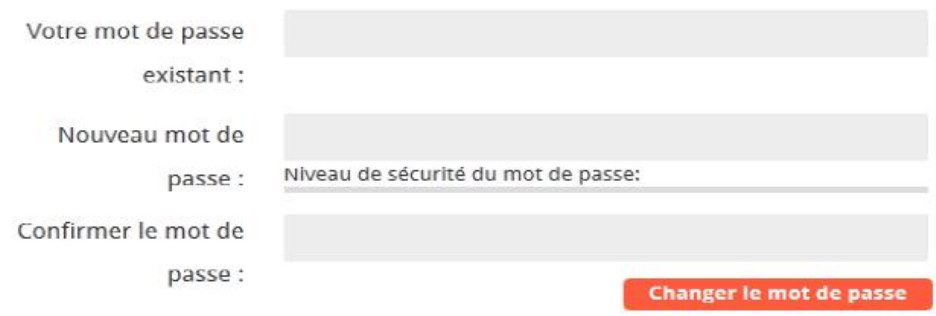

**Cependant, le nom d'utilisateur ne peut pas être changé.**

En cas de questions ou de problèmes, vous pouvez vous adresser à la Déléguée aux bibliothèques (031 / 633 85 84 ou [support@bibliobe.ch\)](mailto:support@bibliobe.ch)